## 6.7 調査価格・道のり検索

調査価格情報検索では、公共工事発注者が調査した処理業者毎の建設廃棄物等の処分価格 について、検索の中心となる起点と検索範囲(半径)、および処理施設の調査価格の調査年 度、施設種類等の処理施設に関する条件により、本システムに登録されている処理施設の調 査価格情報を検索します。検索結果として、該当処理施設の処理施設情報、調査価格情報が 表示されます。なお、検索の起点を指定する方法については、以下の2種類がありますので、 目的に応じて利用してください。

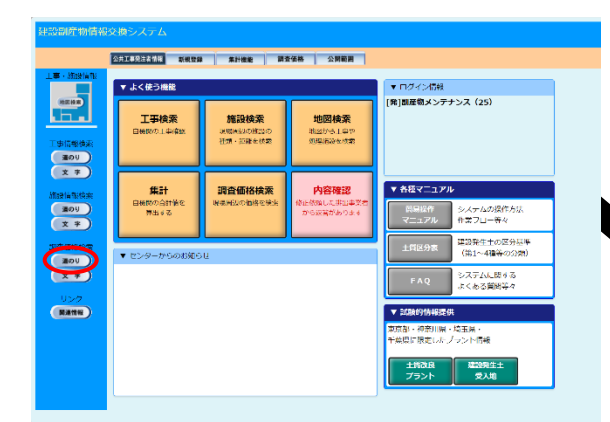

調査価格・道のり検索の処理手順をフロー図に示します。

②登録調査価格を検索するための「調査価 格情報検索条件設定」画面が表示されます。 条件を設定後、 確定 ボタンをクリック してください。

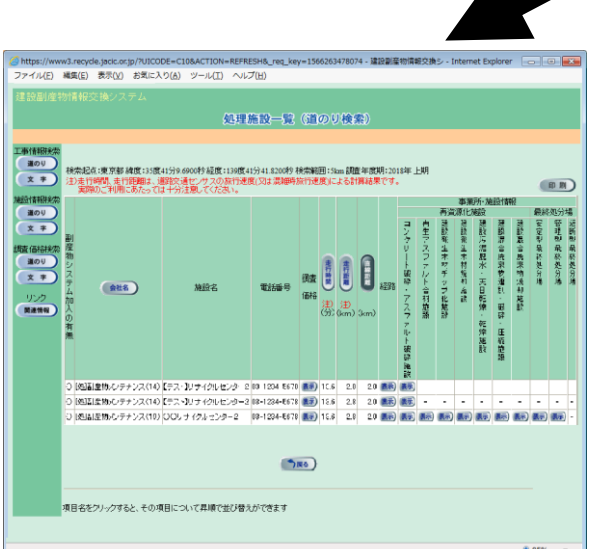

https://www3.recycle.jacic.or.jp/?UICODE=C10\_0&ACTION=INIT&N<br>ファイル(E) 編集(E) 表示(<u>V</u>) お気に入り(<u>A)</u> ツール(I) ヘルプ(H 調査価格情報検索条件設定 -<br>NTHN0RS48出します。  $\begin{array}{c}\n\hline\n\text{300} \\
\hline\n\text{300}\n\end{array}$  $(R, R)$  MREAR) 。<br>なる位置を指定するた U<br>|chn≆®®usemts+ @stm⇔+Bs: **FEIGHT TEACH** 대표 영화되었다. +13 |<br>| - 年度 調査期 : 上期 -30201110月8分<br>- 第201<br>- 文 字 以下の品目の調査価格情報を検索対象とします |<br>|コンクリート破砕・アスファルト破り<br>|  $\begin{array}{c}\n\hline\n\text{300} \\
\hline\n\text{300}\n\end{array}$ 歌弱土壤  $\frac{17}{20}$ 高越热分地 ]安定型最終処分場<br>]管理型最終処分場 |<br>|会までの通のりは高速直路を利用 | しないで v 特の速度 ▽ で走行したと仮定する <br>新の人は全然は、1000の10mm/カウスの30  $R = \left( \frac{1}{2} \right)$ 

①調査価格検索の 道のり ボタンを

クリックしてください。

③検索した調査価格を確認するた めの「処理施設一覧(道のり検索)」 画面が表示されます。